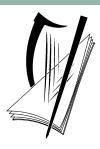

# Coimisiún na Scrúduithe Stáit State Examinations Commission

# **Leaving Certificate Applied 2014**

# **Marking Scheme**

# Information and Communication Technology

# **Common Level**

#### Note to teachers and students on the use of published marking schemes

Marking schemes published by the State Examinations Commission are not intended to be standalone documents. They are an essential resource for examiners who receive training in the correct interpretation and application of the scheme. This training involves, among other things, marking samples of student work and discussing the marks awarded, so as to clarify the correct application of the scheme. The work of examiners is subsequently monitored by Advising Examiners to ensure consistent and accurate application of the marking scheme. This process is overseen by the Chief Examiner, usually assisted by a Chief Advising Examiner. The Chief Examiner is the final authority regarding whether or not the marking scheme has been correctly applied to any piece of candidate work.

Marking schemes are working documents. While a draft marking scheme is prepared in advance of the examination, the scheme is not finalised until examiners have applied it to candidates' work and the feedback from all examiners has been collated and considered in light of the full range of responses of candidates, the overall level of difficulty of the examination and the need to maintain consistency in standards from year to year. This published document contains the finalised scheme, as it was applied to all candidates' work.

In the case of marking schemes that include model solutions or answers, it should be noted that these are not intended to be exhaustive. Variations and alternatives may also be acceptable. Examiners must consider all answers on their merits, and will have consulted with their Advising Examiners when in doubt.

#### **Future Marking Schemes**

Assumptions about future marking schemes on the basis of past schemes should be avoided. While the underlying assessment principles remain the same, the details of the marking of a particular type of question may change in the context of the contribution of that question to the overall examination in a given year. The Chief Examiner in any given year has the responsibility to determine how best to ensure the fair and accurate assessment of candidates' work and to ensure consistency in the standard of the assessment from year to year. Accordingly, aspects of the structure, detail and application of the marking scheme for a particular examination are subject to change from one year to the next without notice.

## **Section 1 - General Theory**

(80 marks) $(10 \times 8 \text{ marks})$ 

1. Name **two** types of printer.

(4, 4 marks)

- Laser
- Inkjet/Deskjet/Bubblejet
- Dot Matrix
- Plotter
- Impact
- Non Impact
- Thermal
- All in One (printer/scanner/photocopier etc)
- **2.** What does each of the following abbreviations mean?

(4, 4 marks)

• VDU – Visual Display Unit

(all words correct for marks)

- RAM Random Access Memory
- 3. Name two input devices.

(4, 4 marks)

- Keyboard
- Scanner
- Camera/Webcam
- Microphone
- Touch screen
- Joystick
- Modem (both input and output device)
- Mouse/Mouse pad
- Keypad/Number pad
- Trackball
- **4.** Give **two** advantages of the Internet for a business that sells clothes.

(4, 4 marks)

- Open 24/7
- Low cost base/cheaper, overheads/bills/rent etc
- Customers don't have to travel/can order online
- Orders processed securely
- Can have high stock level/better choice etc.
- Pay by credit card/paypal

<sup>\*</sup> Below are some of the answers that may arise. Accept other correct answers.

<sup>\*\*</sup> Ignore spelling if you know what the candidate is trying to express.

(4, 4 marks) **5.** Name **two** storage devices suitable for backing up files. Floppy (disk) External hard drive/disk MP3 CDDVD • Flash disk/USB (stick)/Jump Drive/(memory) stick /pen drive/memory key Memory card • Zip (disk) • (Magnetic) tape Network server Remote/virtual (internet) storage/cloud/skydrive/dropbox etc. **6.** What does each of the following abbreviations mean? (4, 4 marks) (a) PC Personal Computer (all words correct for marks) Universal Serial Bus USB (b) 7. Explain the term *computer virus*. (4, 4 marks) Malicious/dangerous file (any two) • Downloaded onto your computer • (Install) anti-virus software to safeguard against it (Update) anti-virus software regularly Set up a Windows firewall to keep it out • Have a secure connection • Don't download from unknown sources Don't open/forward suspicious mail. What does each of the following abbreviations mean? (4, 4 marks) LAN – Local Area Network (all words correct for marks) • WAN – Wide Area Network **8.** Explain the difference between a folder and a file. (4, 4 marks) Folder – location/storage area/address on the computer/put files in it File – software/word processing/spreadsheet doc etc. that has data/placed in a folder **9.** Name **two** commonly used operating systems. (4, 4 marks) • Windows/MS Windows/Vista/XP/Windows 7/Windows 95 • DOS (Disk Operating System) • Linux/Red Hat Unix Mac OS/Macintosh/IOS

Android

## **Section 2 - Module 1: Word Processing**

**(80 marks)** 

## 11. Word Processing Theory

**(10 marks)** 

(a) What is a page break?

(4 marks)

- (Command used in a word processor) so that text to moves to the top of next page.
- (b) Explain the following formatting terms.

(3, 3 marks)

(1) Strikethrough text has a line through it, used for deleted text

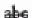

formatting icon written as answer Full marks for examples of strikethrough text.

0 marks for underline.

(2) Bullets symbol used (\*,  $\square$ ,  $\checkmark$ ,  $\bullet$ etc) for a list etc.

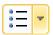

bullets icon written as answer Full marks for examples of a bulleted list.

3 marks

#### **Practical Word Processing Assignment 12.** (**70** marks) (a) Open file 3 marks **Bold,** Centre, ALL CAPS, 18pt × 2 marks each (full word for marks) 8 marks Make 8 editing changes × 3 marks each 24 marks bold 'Ireland' on line 1 i) Insert full stop after 150Mb on line 3 ii) iii) Bullets on four lines of text Insert space 'not available' on line 9 iv) Run on 2<sup>nd</sup> and 3<sup>rd</sup> paragraphs - 'in urban area. You can expect...' v) Bold 'copper cables' on line 12 vi) New paragraph to start at 'Compare deals in your area' on last line vii) Delete 'and speeds' on last line viii) o Deduct 2 marks if no spaces after full stop in paragraph run on. o Deduct 2 marks if no free line/double return before New Paragraph. o Deduct 2 marks for any of (i) – (viii) if it incurs input errors not asked for. Example: 8 edits correct = 24 marks but no spaces after full stop where paragraph was joined is 24 - 2 = 22 marks. o Deduct 2 marks per error. 1.5 line spacing throughout the document (**Hit or Miss**) 3 marks Document fully justified (except heading and table) (Hit or Miss) 3 marks (b) Type Exam Number (ID purposes only) 0 marks (c) Date as right aligned header 4 marks (any date format, doesn't have to be an auto field, -2 if not right aligned, -2 for input/cap errors if date typed manually, to a max of 4 marks lost). (d) Table added to end of document 10 marks o Deduct 2 marks per error (caps, bold, column width, border style/colour/thickness, extra row/column, typo) o Deduct 2 marks if table is on separate page or file o Deduct 2 marks for columns not aligned correctly (col 2 centred, col 1 left aligned) o Deduct 2 marks if the table itself is centred, indented or right aligned o Deduct 2 marks for each cell fully omitted (e) Spell check/Proofread the document 8 marks 4 errors corrected × 2 marks each o Download – first bullet point o service – line 9 o arre/are lucky – line 13 o connection to – line 13 (f) Auto page numbering 4 marks o Deduct 2 marks if not centre aligned or if not at end of page/footer

(g) Print

#### Marking

- Circle input errors with red pen and count up before multiplying by 2
- Mark '3' in red biro in right hand margin beside each correct edit and a '0' in right hand margin beside each edit not performed correctly. This means that there will be a 3 or a 0 in the right margin beside each of the 8 edits. Put a line under the final 3 or 0 and add to get a total (24 for example). Next add the errors and take this away from 24, example 24 8 = 16 marks.
- 10 marks each are awarded for inputting the table and text correctly. The candidate loses 2 marks per error. These errors include punctuation, capitals, spaces, bold not performed etc. A candidate may lose **all 10** marks in this section if there are too many errors. It is a copying task and therefore accuracy is of key importance.
- Similar procedure for other practical assignments.

## Module 2: Spreadsheet

**(80 marks)** 

#### 13. Spreadsheet Theory

**(10 marks)** 

Examine the spreadsheet below.

(4 marks)

(a) Write a suitable formula that you would use in cell C4 to calculate the **Tax Paid**.

|   | Α         | В        | С        | D |
|---|-----------|----------|----------|---|
| 1 | Payslip   |          |          |   |
| 2 |           |          |          |   |
| 3 | Total Pay | Tax Rate | Tax Paid |   |
| 4 | €500      | 20%      | =A4* B4  |   |
| 5 |           |          |          |   |
| 6 |           |          |          |   |

- = A4 \* B4 or
- $\bullet$  = B4 \* A4 or
- $\bullet = \operatorname{sum}(A4 * B4) \qquad or$
- $\bullet = sum(B4 * A4)$
- Award full marks if no '=' sign or brackets used
- Accept caps or lowercase
- Accept X or \*
- Award 0 marks for calculated answer of €100
- (b) Name two number formats used in spreadsheets.

(3, 3 marks)

- Date
- Time
- Currency
- Thousand separator
- Percent
- Decimal
- Integer etc.

#### 14. Practical Spreadsheet Assignment

**(70 marks)** 

(a) Setup spreadsheet. Align and format the spreadsheet as shown. Adjust column widths as necessary. (-2 per error)

18marks

- Deduct 2 marks per error to a max of 9 errors (all marks lost)
- Deduct 2 marks for each column not wide enough
- Deduct 2 marks for starting data in incorrect cell
- Align as shown (deduct 2 marks per error or 2 marks for full row 2 as it is consistent)
- Bold (deduct 2 marks per cell)

|    | Α                    | В       | С                        |   | D                 |
|----|----------------------|---------|--------------------------|---|-------------------|
| 1  | Electricity Readings |         |                          |   |                   |
| 2  |                      |         |                          |   |                   |
| 3  | Customer             | Present | Previous                 |   | <b>Units Used</b> |
| 4  | Wilson, John         | 7987    | 7095                     |   | 892               |
| 5  | Garvey, Mary         | 7905    | 6804                     |   | 1101              |
| 6  | Cooney, Barry        | 7930    | 6871                     |   | 1059              |
| 7  | Adams, Annie         | 7694    | 6941                     |   | 753               |
| 8  | Barr, Joe            | 8992    | 7999                     |   | 993               |
| 9  | Denney, Pat          | 7087    | 6885                     |   | 202               |
| 10 |                      |         | Total Units Used         |   | 5000              |
| 11 |                      |         | Cost Per Unit            | € | 0.25              |
| 12 |                      |         | Cost of Electricity Used | € | 1,250.00          |
| 13 |                      |         | VAT 13.5%                | € | 168.75            |
| 1  |                      |         | <b>Total Amount Due</b>  | € | 1,418.75          |
| 15 | Examination Number   |         |                          |   |                   |

(b) (1) Calculate **Units Used**.

8 marks

(3 marks for first correct calculation, then 1, 1, 1, 1, 1)

(Hit or Miss) 2 marks

- Award full marks if '=' sign omitted
- Award full marks if spreadsheet printed (2<sup>nd</sup> copy) with formulas displayed
- Accept caps or lowercase
- Award 0 marks for calculated answer of **892** given
- (c) Calculate **Total Units Used**(5000)

5 marks

(d) Calculate **Cost of Electricity Used** (€1250.00)

5 marks

(e) Calculate **VAT 13.5%**(€168.75)

5 marks

(f) Calculate **Total Amount Due** (€1418.75)

5 marks

(g) Format all money amounts to currency with 2 decimal places

4 marks

- 2 marks for **any** currency symbol used (Hit or Miss)
- 2 marks for two decimal places (Hit or Miss)
- -2 marks per cell/column where currency format used (e.g. column B and C or Cell D10)
- (h) Insert your Examination Number in A15

0 marks

(i) Pie chart that displays **Units Used** per **Customer**.

10 marks, Attempt 3

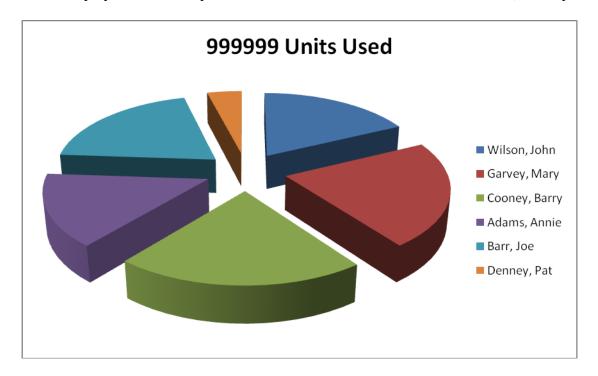

- Deduct 2 marks if line/bar/column/other chart is presented displaying all data
- Deduct 2 each for each missing item (chart title -2,exam number -2, legend not necessary if name labels appear on/beside pie segments).
- Deduct 2 marks each for each extra/incorrect or each missing segment/column.
- Accept chart as separate printout or on original spreadsheet.
- (j) Delete Row 2 (Exam number now on Row 14) 5 marks
- (k) Saved as **ELECTRIC** 0 marks
- (1) Print 3 marks

## **Module 3: Databases**

**(80 marks)** 

## 15. Database Theory

**(10 marks)** 

(a) Explain the term query when used in a database

4 marks

(2, 2 marks)

- A query is a term used for **searching/filtering/finding/taking out/extracting data from** a database/file using **criteria/conditions/questions/filters** etc.
- (b) Study the table below.

6 marks

For each **Field** write a suitable **Data Type** in the space provided.

(2, 2, 2 marks)

| Field         | Data type                            |
|---------------|--------------------------------------|
| Fee Paid      | Currency/Money/number with € symbols |
| Date of Birth | Date or date/time                    |
| Address       | Text or Alphanumeric                 |

## 16. Practical Database Assignment

**(70 marks)** 

#### (a) Open ART file

3 marks

| Name              | Category   | Price € | Artist   |
|-------------------|------------|---------|----------|
| The Cat           | General    | €120.00 | Kinkead  |
| In the Garden     | Nature     | €250.00 | Holland  |
| At the Seaside    | Children's | €300.00 | Holland  |
| The Farm          | Nature     | €200.00 | Kinkead  |
| Clouds            | Nature     | €150.00 | Knightly |
| Winter in Ireland | Nature     | €230.00 | Holland  |
| Wildflowers       | Nature     | €225.00 | Brick    |
| The Sun           | Nature     | €180.00 | Brick    |

#### (b) (c) Add new text field called **Available** after the Artist field.

10 marks

- Deduct 2 marks if field not after **Artist** field or in wrong position
- Deduct 2 marks if incorrectly named (input errors, caps, spelling)
- Deduct 2 marks if incorrect data type
- Deduct 2 marks if incorrect width or not wide enough to fit data
- Deduct 2 marks if entered in separate database/table

#### (c) Add data to the Available field

• Deduct 2 marks per input error or per cell omitted to a max of 5 errors

| Name              | Category   | Price € | Artist   | Available |
|-------------------|------------|---------|----------|-----------|
| The Cat           | General    | €120.00 | Kinkead  | No        |
| In the Garden     | Nature     | €250.00 | Holland  | Yes       |
| At the Seaside    | Children's | €300.00 | Holland  | No        |
| The Farm          | Nature     | €200.00 | Kinkead  | Yes       |
| Clouds            | Nature     | €150.00 | Knightly | Yes       |
| Winter in Ireland | Nature     | €230.00 | Holland  | Yes       |
| Wildflowers       | Nature     | €225.00 | Brick    | Yes       |
| The Sun           | Nature     | €180.00 | Brick    | No        |

#### (d) Delete In the Garden record (Hit or Miss)

5 marks

• If record is still present with all fields empty, 0 marks

#### (e) Add three records

16 marks

| Name           | Category | Price € | Artist  | Available |
|----------------|----------|---------|---------|-----------|
| Houses         | General  | €140.00 | Holland | Yes       |
| Colours        | General  | €125.00 | Kinkead | Yes       |
| People Walking | General  | €220.00 | Holland | No        |

- Deduct 2 marks per input error
- Deduct 2 marks if entered in separate database
- Deduct 5 marks per complete record omitted
- Treat as separate errors if initial caps not correct in each cell.

- (f) Amend **Houses** record to read **Houses of Ireland**. 3 marks
- (g) Sort **descending** by **Price**

5 marks

- -2 if Price sorted ascending
- 0 marks if sorted descending by another field
- (h) Print amended database (10 records, 5 columns)

3 marks

Don't penalise if Examination Number added as additional record on the database as this is often done for ID purpose only

|   | ρί                     |
|---|------------------------|
|   |                        |
|   | ☱                      |
| ÷ | ᆕ                      |
|   | $\boldsymbol{\succeq}$ |
|   | ᄆ                      |
|   | ă                      |
|   | $\bar{c}$              |
|   | ~                      |
|   | 33                     |
|   | $\underline{\Psi}$     |
|   | $\neg$                 |
|   |                        |
|   | 4)                     |
|   | ×                      |
|   | ب                      |
| • | $\Box$                 |
| , | $\overline{}$          |
| 6 | 4                      |

Name Ascending

| Name              | Category   | Price € | Artist   | Available |
|-------------------|------------|---------|----------|-----------|
| At the Seaside    | Children's | €300.00 | Holland  | No        |
| Winter in Ireland | Nature     | €230.00 | Holland  | Yes       |
| Wildflowers       | Nature     | €225.00 | Brick    | Yes       |
| People Walking    | General    | €220.00 | Holland  | No        |
| The Farm          | Nature     | €200.00 | Kinkead  | Yes       |
| The Sun           | Nature     | €180.00 | Brick    | No        |
| Clouds            | Nature     | €150.00 | Knightly | Yes       |
| Houses of Ireland | General    | €140.00 | Holland  | Yes       |
| Colours           | General    | €125.00 | Kinkead  | Yes       |
| The Cat           | General    | €120.00 | Kinkead  | No        |

(i) Query of **Artist** = **Holland**  20 marks

- Consistent with printout from (h) above
- Deduct 2 marks for each field/column omitted
- Accept any incorrect data entry from (e) above

#### Sorted ascending by Name

5 marks

- -2 if sorted descending
- 0 marks if sorted ascending on another field

| Name              | Category   | Price € | Artist  | Available |
|-------------------|------------|---------|---------|-----------|
| At the Seaside    | Children's | €300.00 | Holland | No        |
| Houses of Ireland | General    | €140.00 | Holland | Yes       |
| People Walking    | General    | €220.00 | Holland | No        |
| Winter in Ireland | Nature     | €230.00 | Holland | Yes       |

- Don't penalise if Examination Number added as additional record on the database as this is often done for ID purpose only
- Save query 0 marks (j)
- Save file and close (k)

## **Module 4: Desktop Publishing**

**(80 marks)** 

## 17. Desktop Publishing Theory

**(10 marks)** 

- (a) Name two documents produced in a busy office using Desktop Publishing. 6 marks (3, 3 marks)
  - Advert
  - Agenda
  - Business Card
  - CD/DVD cover
  - Envelope
  - Greeting Card
  - Labels
  - Letterhead
  - Postcard
  - Poster etc.
- (b) List two effects used to enhance text.

4 marks (2, 2 marks)

- Bold
- Italic
- Underline
- Increase font size
- Font colour
- Engrave
- Emboss
- Outline
- Change font style
- Text highlighting
- Text shading
- Caps
- Word Art
- Strikethrough etc.

| 18. | <b>Practical Desktop Publishing Assignment</b>                                                                                                    | (70 ı                                    | marks)    |
|-----|----------------------------------------------------------------------------------------------------|------------------------------------------|-----------|
| (a) | Text inserted into new document                                                                                                    | 4 marks                                  | (4 marks) |
| (b) | Type Examination Number                                                                                                    | 0 marks                                  |           |
| (c) | Format heading text: <b>School Supplies Ltd.</b> Arial 26 pt Shaded - <b>School Supplies Ltd.</b> Bold                                                                 | 2 marks<br>2 marks<br>2 marks<br>2 marks | (8 marks) |
| (d) | Format line 2 & 3 text: <b>Get your School Books early this year</b>                                                                                                   |                                          | (6 marks) |
|     | Covered FREE Times New Roman (both lines) 20pt (both lines) Centred (both lines)                                                                                       | 2 marks<br>2 marks<br>2 marks            |           |
| (e) | Format line 4 text: <b>5% discount when you buy more than 10 bo</b><br>Times New Roman (full line)<br>24pt (full line)<br>Centred                                      | 2 marks<br>2 marks<br>2 marks            | (6 marks) |
| (f) | Text inserted into document Offer ends 15 <sup>th</sup> August<br>Times New Roman, 24pt, centred (full line)<br>Text Correct<br>Text in correct position               | 2 marks<br>2 marks<br>2 marks            | (6 marks) |
| (g) | Format lines 6 text: <b>Also included are:</b> Left aligned (full line) Times New Roman (full line) 20pt (full line)                                                   | 2 marks<br>2 marks<br>2 marks            | (6 marks) |
| (h) | Format 2 lines of bulleted : <b>2 notebooks, 4 pens</b> Left aligned (both bullet points) Bullets (both bullets the same) Times New Roman (full line) 20pt (full line) | 2 marks<br>2 marks<br>2 marks<br>2 marks | (8 marks) |
| (i) | <b>BOOK</b> image inserted into document<br>Correct position/alignment/wrapping<br>Correct size (4.5 cm × 4.5 cm)                                                      | 4 marks<br>2 marks<br>2 marks            | (8 marks) |
| (j) | Format text : <b>Call to our shop TODAY!</b> Times New Roman (full line) 24pt (full line) Italics (full line)                                                          | 2 marks<br>2 marks<br>2 marks            | (6 marks) |
| (k) | Double line black border (any double style but not single/triple)                                                                                                    | 2 marks                                  | (4 marks) |
|     | Around full page                                                                                                    | 2 marks                                  |           |
| (1) | Insert returns/blank lines so document is spaced as shown on page 13 5 marks for excellent layout, 3 marks for good layout, 0 marks otherwise                          | se                                       | (5 marks) |
| (m) | Save and Print                                                                                                    | 3 marks                                  | (3 marks) |
|     | -2 in each of (c) (j) for input errors in that section                                                                                                    | 1                                        |           |

## **Module 5: The Internet**

**(80 marks)** 

## 19. Internet Theory

**(10 marks)** 

(a) Explain the term Hyperlink.

4 marks (2, 2 marks)

- Click to open/activate/follow
- Links to a web page or links to another area of document
- Underlined text formatted in a different colour
- Most common in World Wide Web/WWW
- Example given where web address is underlined (<u>www.google.com</u>)
- (b) Name two commonly used search engines.

6 marks (3, 3 marks)

- Google
- Yahoo
- Bing
- Altavista
- Ask.com
- Dogpile
- Excite
- Lycos
- Webcrawler etc.

#### 20. **Practical Internet Assignment**

(**70** marks)

25 marks Task 1

5 marks (a) Log on to the Internet (home page printed or any page and no more).

(b) Open any **one** of the following sites

10 marks

- www.apple.com
- www.samsung.com
- (c) Save the company logo as **LOGO**. (Marks given later on in Task 3 (e))

0 marks

(d) Click on a link that contains information about *mobile phones*.

10 marks

Print the first page of the *mobile phones information*.

- Deduct 10 marks if one of the websites above doesn't appear on page.
- Deduct 10 marks if there is no reference to *mobile phones*.

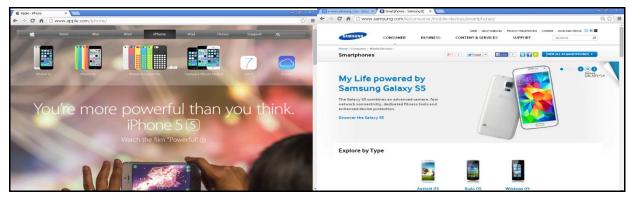

(e) Save the page on your external storage device as **PHONE**.

Task 2 20 marks

- (a) Use search engine to find information on Wireless Keyboards.
- (b) Print first page
  - Wireless and Keyboard both have to be visible on page for full marks) 20 marks

25 marks Task 3

- (a) 'To' field correct (address given on form EM1) 4 marks
- (b) 'CC' field correct 4 marks
- (c) 'Subject' field correct (*Phone Repair* italics not necessary/not penalised) 4 marks (Deduct 2 marks for input error in (a), (b), and (c) to a max of 2 errors in each)
- (d) Compose email as per given text 6 marks

(Deduct 2 marks per error to a max of 3 errors, don't penalise double returns, as emails are casual)

Hi.

Your phone has been repaired and will be sent to you today via registered post. Signed: (Your Examination Number)

- (e) **LOGO** attached to email 4 marks
- (f) Send email 0 marks
- (g) Print email (full marks if printed before sent). 3 marks

## **Module 6: Text Entry**

**(80 marks)** 

#### 21. Text Entry Theory

**(10 marks)** 

- *Hit or Miss* 1 mark for each error identified to a maximum of 10 marks.
- Accept passage retyped with all errors corrected or identified.

Headphones are a a pair of small loudspeakers that are designed too be held in place close to a user's ears. Headphones either have wires for connmection to a signal source such as an auudio device, radio, CD player, portable media player or mobile phone, or have a wireless receiver, which is use to pick up a signal without using a cable.

Their are sometimes known as ear speakers. the 'in your ear versions' are also known as earphones. In de context of telecommunications, a headsett is a combination of headphones and a microphone

- 1. a a– repeated word
- 2. too to
- 3. ear.Headphones no space
- 4. connmection spelling
- 5. audio spelling
- 6. use used
- 7. Their They
- 8. the capital letter
- 9. de the
- 10. headsett spelling
- 11. microphone full stop at end of sentence

## 22. Practical Text Entry Assignment

**(70 marks)** 

| TA  | SK 1 Data Entry Test                                                                                                    | (35                              | marks)                        |
|-----|----------------------------------------------------------------------------------------------------|----------------------------------|-------------------------------|
| (a) | Type your Examination Number                                                                                                    |                                  | 0 marks                       |
| (b) | <ul> <li>Type the passage using:</li> <li>Times New Roman throughout</li> <li>14pt throughout</li> <li>Double line spacing throughout</li> </ul>                                                                                                    |                                  | 2 marks<br>2 marks<br>2 marks |
|     | <ul> <li>Text entered accurately</li> <li>If one space after full stop or hyphen used consistently</li> <li>Deduct 2 marks per error including spelling, caps, para</li> <li>Deduct 4 marks if full line omitted</li> <li>Double or single return between paragraphs is acceptable otherwise penalise as an input error.</li> </ul> | graphs etc. to a max o           |                               |
| (c) | Format text as shown below. (All Hit or Miss for marks)                                                                                                    |                                  | 1 1                           |
|     | Bold Smart TVs                                                                                                    | (2 1 1 1)                        | 1 mark                        |
|     | Bold/Underline <u>access</u> , <u>widgets</u> and <u>apps</u> H. H. H. H. H. H. H. H. H. H. H. H. H. H                                                                                                    | $(3 \times 1 \text{ mark each})$ | 3 marks                       |
|     | • Italics computing ability                                                                                                    | N N / A 1 1 1                    | 1 mark                        |
|     | Bold and/or Italics Netflix, weather, news & pre-insta                                                                                                    | lled (4 × 1 mark each            | ·                             |
|     | RTÉ – symbol inserted                                                                                                    |                                  | 2 marks                       |
|     | • Underline social networking                                                                                                    |                                  | 1 mark                        |
|     | • Superscript SMRT <sup>2</sup>                                                                                                    |                                  | 2 marks                       |

Print 3 marks

Check spaces before and after all punctuation marks

(d)

#### TASK 2

#### **Creating a Programme**

35 marks)

(a) Type your Examination Number

0 marks

- (b) Create a programme using information given.
  - Deduct 2 marks per input error in the relevant section (c) (e), never going below the marks per section.
  - These errors include initial caps in heading, alignment, spelling errors, tabs, spacing (full marks if consistent) etc.
  - Deduct full marks if any line missing.
- (c) School Show

4 marks

• Arial, 22pt, Bold, Centred

 $(4 \times 1 \text{ mark each})$ 

(d) Programme
• Times New Roman, 18pt, Underline, Centre

4 marks  $(4 \times 1 \text{ mark each})$ 

(e) Friday, 19<sup>th</sup> December 2014

6 marks

- Times New Roman, 16pt, Bold, Italics, Centre, Superscript
- $(6 \times 1 \text{ mark each})$

(f) **All** of remaining text Times New Roman and 14pt

2 marks

• Times New Roman, 14pt

 $(2 \times 1 \text{ mark each})$ 

(g) Use tabs to align (-2 per tab error)

6 marks

(h) Bold times (-2 per error)

4 marks

(i) Apply spacing so that it fits on an A4 page, with good use of white space.

6 marks

Attractive Layout/Balance of presentation 0, 3, 6 depending on quality of layout (Deduct additional errors not asked for here, 0 marks if >3 errors.

(j) Save/Print

3 marks

(Examination Number)

## **School Show**

## **Programme**

## Friday, 19th December 2014

| 7.00 pm | Solo Singer - Ann Walsh       |
|---------|-------------------------------|
| 7.10 pm | Comedy Act - Transition Years |
| 7.30 pm | Magic Tricks with Alex        |

**7.50 pm** Interval - Sale of raffle tickets

**8.00 pm** Drama - Transition Years

**8.30 pm** Choir

**8.50 pm** Raffle

**9.00 pm** End of Show

# **Spreadsheet Solution 2014**

|    | А                           | В       | С                        | D          |
|----|-----------------------------|---------|--------------------------|------------|
| 1  | <b>Electricity Readings</b> |         |                          |            |
| 2  | Customer                    | Present | Previous                 | Units Used |
| 3  | Wilson, John                | 7987    | 7095                     | 892        |
| 4  | Garvey, Mary                | 7905    | 6804                     | 1101       |
| 5  | Cooney, Barry               | 7930    | 6871                     | 1059       |
| 6  | Adams, Annie                | 7694    | 6941                     | 753        |
| 7  | Barr, Joe                   | 8992    | 7999                     | 993        |
| 8  | Denney, Pat                 | 7087    | 6885                     | 202        |
| 9  |                             |         | Total Units Used         | 5000       |
| 10 |                             |         | Cost Per Unit            | € 0.25     |
| 11 |                             |         | Cost of Electricity Used | € 1,250.00 |
| 12 |                             |         | VAT 13.5%                | € 168.75   |
| 13 |                             |         | Total Amount Due         | € 1,418.75 |
| 14 | Examination Number          |         |                          |            |

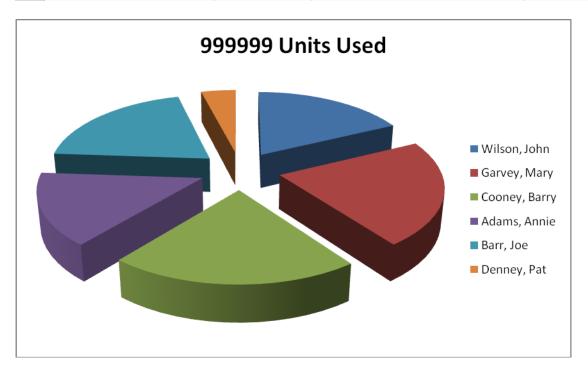

## **Database Solution 2014**

**Original Database** 

| Name              | Category   | Price € | Artist   |
|-------------------|------------|---------|----------|
| The Cat           | General    | €120.00 | Kinkead  |
| In the Garden     | Nature     | €250.00 | Holland  |
| At the Seaside    | Children's | €300.00 | Holland  |
| The Farm          | Nature     | €200.00 | Kinkead  |
| Clouds            | Nature     | €150.00 | Knightly |
| Winter in Ireland | Nature     | €230.00 | Holland  |
| Wildflowers       | Nature     | €225.00 | Brick    |
| The Sun           | Nature     | €180.00 | Brick    |

## Database with new field added

| Name              | Category   | Price € | Artist   | Available |
|-------------------|------------|---------|----------|-----------|
| The Cat           | General    | €120.00 | Kinkead  | No        |
| In the Garden     | Nature     | €250.00 | Holland  | Yes       |
| At the Seaside    | Children's | €300.00 | Holland  | No        |
| The Farm          | Nature     | €200.00 | Kinkead  | Yes       |
| Clouds            | Nature     | €150.00 | Knightly | Yes       |
| Winter in Ireland | Nature     | €230.00 | Holland  | Yes       |
| Wildflowers       | Nature     | €225.00 | Brick    | Yes       |
| The Sun           | Nature     | €180.00 | Brick    | No        |
| Houses            | General    | €140.00 | Holland  | Yes       |
| Colours           | General    | €125.00 | Kinkead  | Yes       |
| People Walking    | General    | €220.00 | Holland  | No        |

Database with fields edited & sorted descending by price

| Name              | Category   | Price € | Artist   | Available |
|-------------------|------------|---------|----------|-----------|
| At the Seaside    | Children's | €300.00 | Holland  | No        |
| Winter in Ireland | Nature     | €230.00 | Holland  | Yes       |
| Wildflowers       | Nature     | €225.00 | Brick    | Yes       |
| People Walking    | General    | €220.00 | Holland  | No        |
| The Farm          | Nature     | €200.00 | Kinkead  | Yes       |
| The Sun           | Nature     | €180.00 | Brick    | No        |
| Clouds            | Nature     | €150.00 | Knightly | Yes       |
| Houses of Ireland | General    | €140.00 | Holland  | Yes       |
| Colours           | General    | €125.00 | Kinkead  | Yes       |
| The Cat           | General    | €120.00 | Kinkead  | No        |

Query, sorted by Name ascending

| Name              | Category   | Price € | Artist  | Available |
|-------------------|------------|---------|---------|-----------|
| At the Seaside    | Children's | €300.00 | Holland | No        |
| Houses of Ireland | General    | €140.00 | Holland | Yes       |
| People Walking    | General    | €220.00 | Holland | No        |
| Winter in Ireland | Nature     | €230.00 | Holland | Yes       |

## **Word Processing Solution 2014**

(Examination Number)

#### FIBRE BROADBAND

Unlike the majority of broadband connections in **Ireland**<sup>1</sup>, which use telephone lines or mobile networks, fibre-optic broadband is transferred along special cables underground. The signals move a lot faster than they do along copper cables and offer speeds of up to 150Mb.<sup>2</sup>

#### <sup>3</sup>You can:

- Download a 100Mb album in 16 seconds
- Download a 10Gb movie in 7 minutes
- Take part in multiplayer games with dozens of players
- Download games in less than 2 minutes

\* Fully justified, except heading & table)

> Full document has 11/2 line spacing

In Ireland the fibre-optic service is not available <sup>4</sup>everywhere, and is mostly on offer in urban areas. <sup>5</sup>You can expect speeds of up to 50Mb with a regular fibre-optic connection. The fibre-optic line runs from the provider to the junction box outside your house, at which point regular copper **cables**<sup>6</sup> run inside your house.

If you are lucky enough to have a fibre connection to your home, the fibre-optic cables run all the way into your house and provide much faster speeds of up to 150Mb.

<sup>7</sup>Compare deals <sup>8</sup>in your area.

| Supplier    | Cost per Month |  |  |
|-------------|----------------|--|--|
| Irish Fibre | €52            |  |  |
| Super Fibre | €50            |  |  |

#### 8 edits × 3 marks each

#### 4 Spelling/Proofreading errors $\times$ 2 marks each

1. download

2. service

3. are 4. connection to 21

Bold

<sup>&</sup>lt;sup>2</sup> Full stop

Bullets  $\times$  4

<sup>&</sup>lt;sup>4</sup> Insert space

<sup>&</sup>lt;sup>5</sup> Run on paragraph

<sup>&</sup>lt;sup>6</sup> Bold

<sup>&</sup>lt;sup>7</sup> New Paragraph

<sup>8 &#</sup>x27;and speeds' deleted from last line

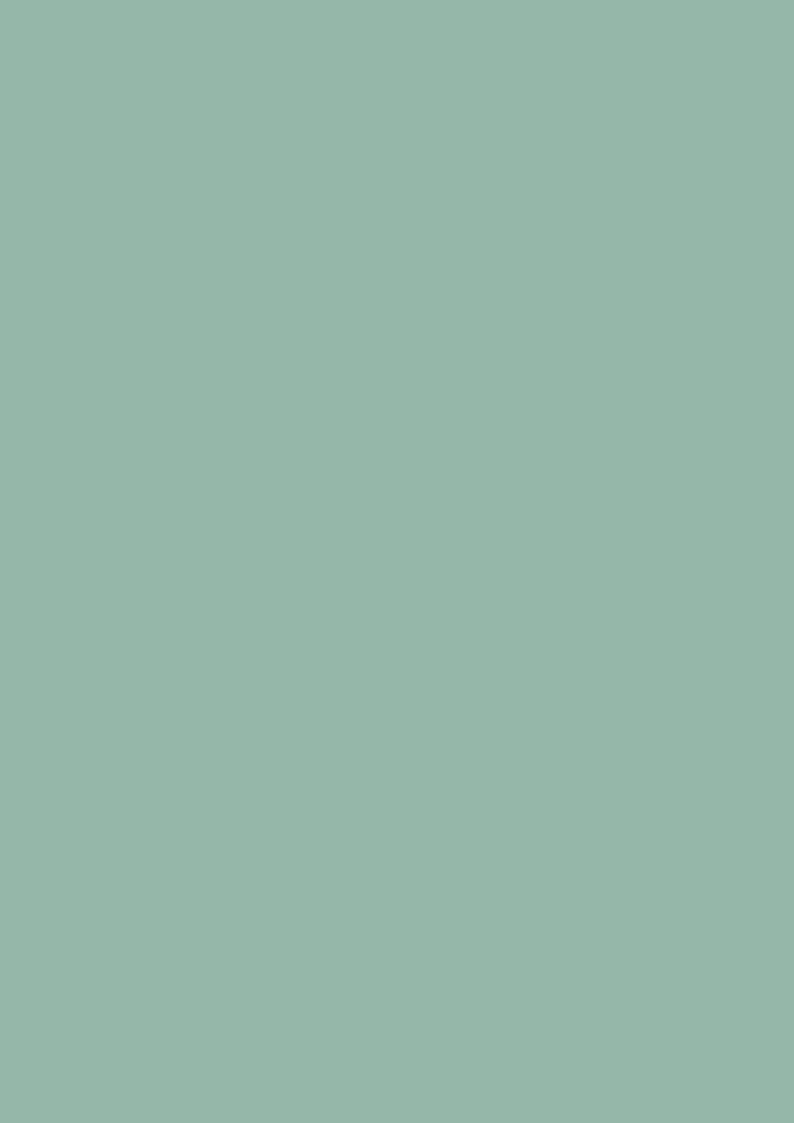